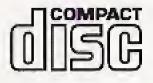

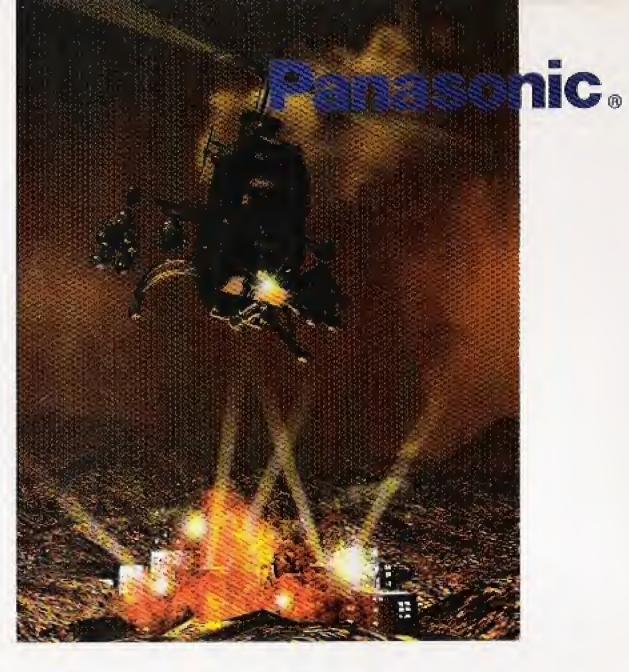

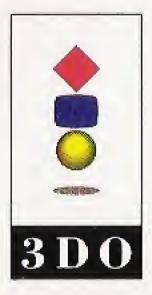

3DO, the 3DO logos and Interactive Multiplayer are trademarks and/or registered trademarks of The 3DO Company. SCRAMBLE COBRA is a trademark of PACK-IN-VIDEO Co., Ltd. Created and Developed by GENKI, PACK-IN-VIDEO ©1995 Matsushita Electric Industrial Co., Ltd. ©1995 GENKI Co., Ltd. /1995 PACK-IN-VIDEO Co., Ltd. All rights reserved. Distributed by Matsushita Electric Corporation of America.

Made in U.S.A.

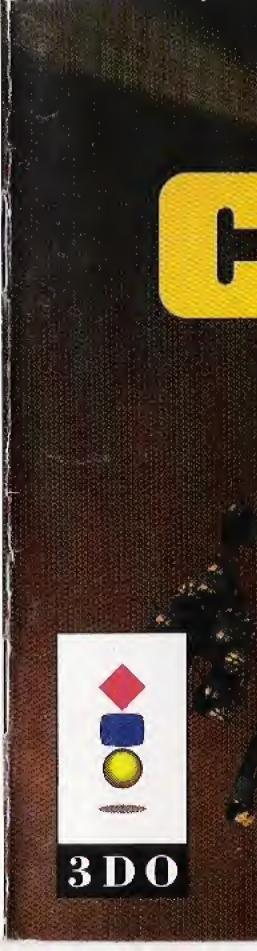

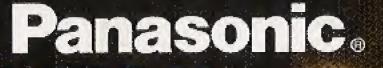

SCRAMBLE

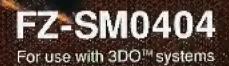

# Warranty

Panasonic Interactive Multiplayer Software Media Matsushita Consumer Electronics Company. Division of Matsushita Electric Corporation of America One Panasonic Way Secaucus. New Jersey 07094

Matsushita consumer Electronics Company, Division of Matsushita Electric Corporation of America (referred to as "The warrantor"), will replace the medium on which the software is furnished, free of charge in the U.S.A. or Puerto Rico for ninety (90) days in the event of a detect in materials or workmanship as follows:

Mail-in service for the continental U.S.A. and Puerto Rico can be obtained during the warranty period by sending the defective medium (pre-paid) to: Panasonic Software Company

Customer Support Center 4701 Patrick Henry Drive, Suite 1101 Santa Clara, CA 95054

This warranty is extended only to the original purchaser. A purchase receipt or other proof of date of original purchase will be required before warranty service is rendered.

This warranty only covers tailures due to defects in materials or workmanship. It does not cover damage which occurs during shipment or failures which are caused by products not supplied by the warrantor or failures which result from accident, misuse, abuse, neglect, mishandling, misapplication, attempts to modify the software, inadequate signal pick-up or commercial use, such as hotel, office, restaurant, or other business or rental use of the product or damage that is attributable to acts of God.

LIMITS AND EXCLUSIONS

The warrantor does not warrant that the functions contained in the software will meet your requirements or that operation of the software will be uninterrupted or error-free.

There are no express warranties except as listed above.

THE WARRANTOR SHALL NOT BE LIABLE FOR INCIDENTAL OR CONSEQUENTIAL DAMAGES RESULTING FROM THE USE OF THIS PRODUCT, OR ARISING OUT OF ANY BREACH OF THIS WARRANTY. ALL EXPRESS AND IMPLIED WARRANTIES, INCLUDING THE WARRANTIES OF MERCHANTABILITY AND FITNESS FOR A PARTICULAR PURPOSE, ARE LIMITED TO THE APPLICABLE WARRANTY PERIOD SET FORTH ABOVE.

Some states do not allow the exclusion or limitation of incidental or consequential damages, or limitations on how long an implied warranty lasts, so the above exclusions or limitations on how long an implied warranty lasts, so the above exclusions or limitations may not apply to you.

This warranty gives you specific legal rights and you may also have other rights which vary from state to state. If a problem with this product develops during or after the warranty period, or the problem is not handled to your satisfaction, you may contact: Panasonic Software Company

Customer Support Center 4701 Patrick Henry Drive, Suite 1101 Santa Clara, CA 95054 (408) 653-1898

#### CONTENTS

| How to Start/End the Game      | 4   |
|--------------------------------|-----|
| How to Use the Controller      | 5   |
| Cobra Operation                | 6   |
| Weapons                        | 8   |
| Cockpit                        | . 9 |
| How to Play                    | 10  |
| Missions                       | 12  |
| Warranty                       | 2   |
| End User Notice                | 14  |
| Medical Precautions            | 15  |
| Compact Disc Usage Precautions | 15  |

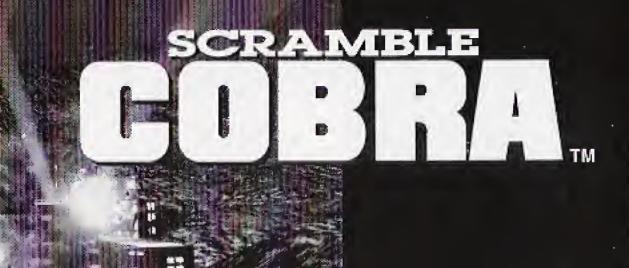

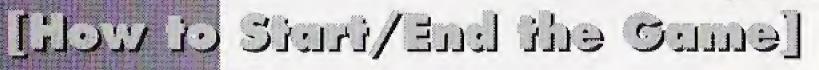

### Start Up

A New Game

#### Continue

Demonstration starts after the Title screen comes up. Press any button and the Menu screen appears.

For the first playing, select "New Game" and Title press the A button.

After choosing the difficulty level on the Level Select screen, the Mission Select screen comes up. Choose the mission by moving the directional pad up and down. (See Page 10: How to Play)

To load your saved game, select "Load the Data" on the Menu screen and press the A button. Select "Continue" and press the A Level Select button. The Mission Select screen comes up when choosing the difficulty level on the Level Select screen. Choose the mission by moving the directional pad up or down.

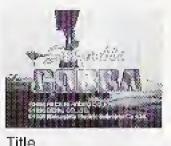

COBRA

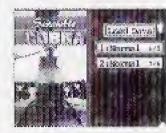

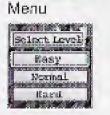

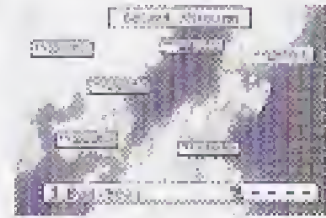

**Mission Select** 

| TAT. P. CALTR   | ļ |
|-----------------|---|
| Leaded States   |   |
| Schoonel 1/6    | j |
| Zilliograal //s |   |
|                 |   |

Data select

When there is not enough the Save Game memory in the player, the system will automatically manage the Save Game memory with the warning a message. In this case, delete the unnecessary data of other games saved in the player by is it following the directions on the screen. The name of the file and capacity of "Scramble Cobra" game data is GA CBR.DT/320 bytes. For saving and deleting the data after starting the game, see page 11.

| L button*                | _      |
|--------------------------|--------|
| Directional passelecting | ad:    |
| X button: cand           | caling |
| P button: seler          | ction  |

# When the Save Game memory

#### v to Use the Controller- for each Select screen

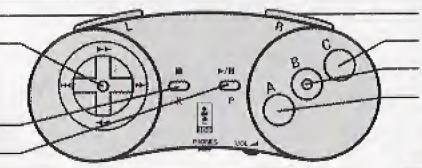

- R button\*
- C button: canceling
- B button\*
- A button: selection

\*I., R. and B buttens are not used for selecting items.

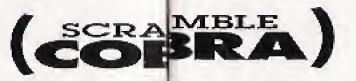

# [activeq@indeb]

# The Option Screen

You can choose from 12 different configuration for your controller. After selecting "Option" on the Menu screen and press the A button, the Option screen comes up. Select one from TYPE A-C by moving directional pad up and down and from 1-4 by moving it left and right. Operation type is selected by pressing the A button. The default setting is Type A-1.

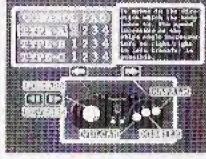

Option

#### TYPE-A

6

\*Pause : The result of the battle is indicated on the screen as "the number o shot-down targets the number of appeared targets' during "Pause"

\*\*Communication Image on/off: While playing the game, the communication image on the monitor i turned off by pressing the X button (though the sound a communication is still on). The image is back on by pressing the X button again when the communication line is still on.

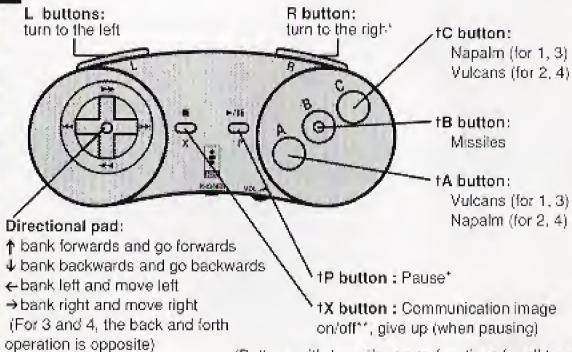

(Buttons with t are the same functions for all types)

#### Directional pad:

- ↑ bank forwards and go forwards.
- bank backwards. and go backwards
- ← turn to the left
- → turn to the right (For 3 and 4, the back and

forth operation is opposite)

#### Directional pad-

- ↑ bank forwards
- ↓ bank backwards.
- ← bank left and turn to the left → bank right
- and turn to the right (For 3 and 4, the back and forth operation is opposite)

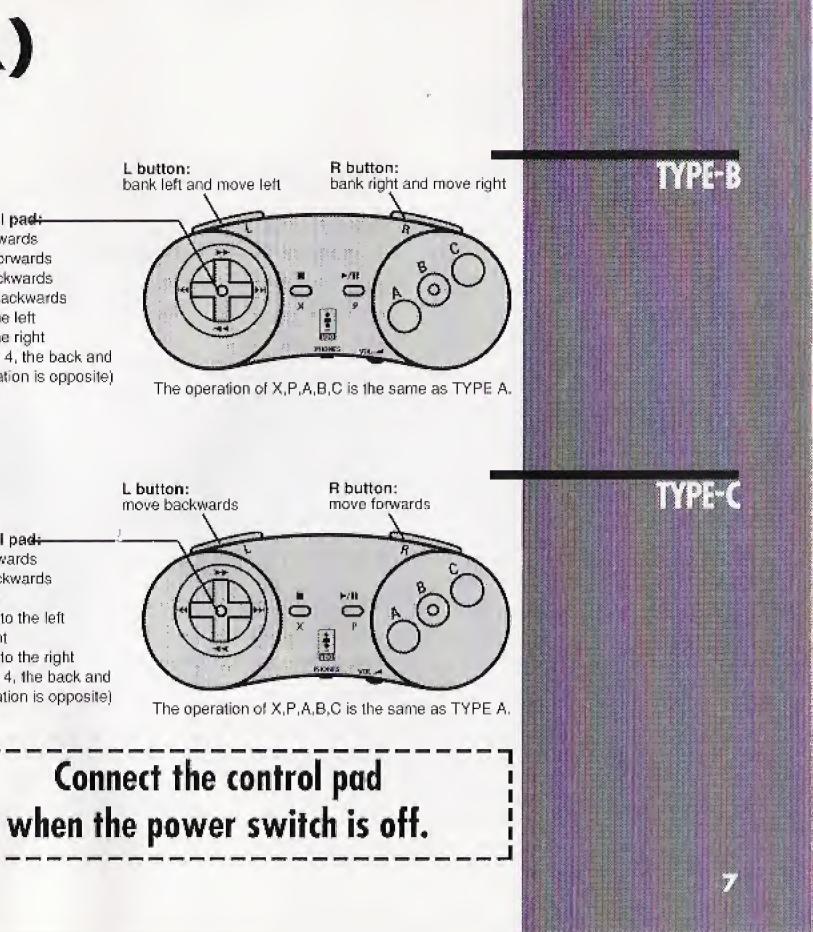

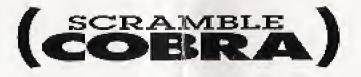

# [Weapons]

Vulcan, Missiles and Napalm are loaded.

## Vulcan

20mm bullets that are fired sequentially to the center of the sight. You won't run out of AMMO, but your weapon can overheat. Pay attention to the heat gauge in the cockpit.

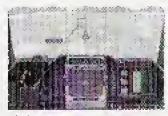

Vulcans.

## Missiles

This is an Image Recognition missile. When targeting, the sight bracketing the targets in range will turn red. You are then locked on. Press the A button and 1 missile will be launched, for each red set of brackets. The missile(s) will pursue their target(s) until they hit or run out of fuel (only 1 missile is fired when none is locked on). Once a missile is fired, it's not possible to fire the next one until the blue ready light indicates. 20 missiles in total, 10 for left and 10 for right, are loaded. They can be reloaded at the supply truck.

The powerful flame burns up the target. 3 napalms are loaded and can be reloaded at the supply truck.

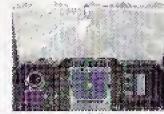

lock on and fire

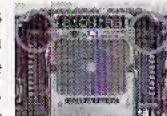

Ready to fire when the blue ready light indicates

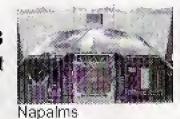

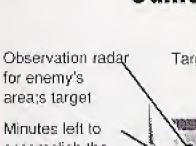

Minutes left to accomplish the mission

Vulcan's heat gauge

Direction indication

bank

Communication. level.

light

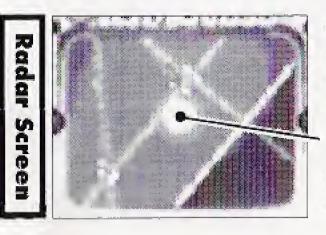

Napalm

## **Game Screen: Cockpit View**

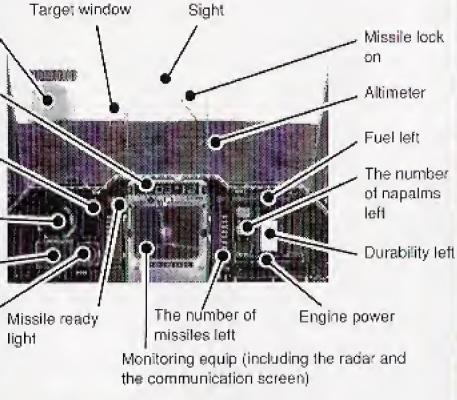

red point: enemy yellow point: target green point: supply truck orange line: strategy line center: Cobra

blue point: ally white point: buildings

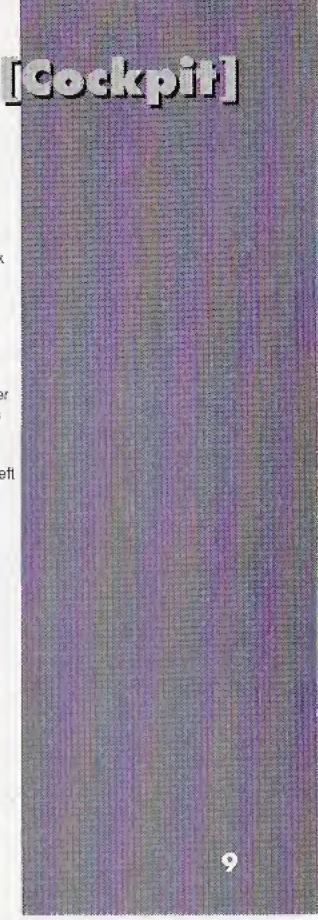

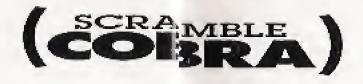

# [How to Play]

#### Missions

Practice: Besides all the missions, there is one training mission.

The goal of this game is to accomplish 10 missions. 10 missions are divided in 2 parts, Mission 1-5 in the first half and Mission 6-10 in the last half. For the first half, you can choose each mission freely. For the last half, Mission Select the game starts with Mission 6 and progresses in order from 6 to 10.

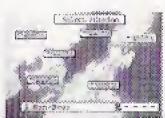

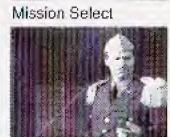

## Briefing

On the Mission Select screen, choose your mission by pressing the A button. You will Briefing be briefed on your mission. To skip the briefing, press any button. The selected mission will start.

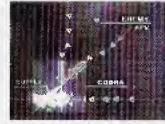

Strategy Map

dvice

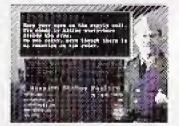

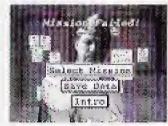

Mission failed

After accomplishing the mission, Target Score comes up to show the marks and then returns to the Mission Accomplished screen. Choose one among 3 choices by moving the directional pad up and down.

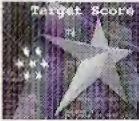

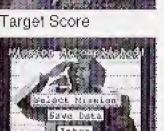

Int

Mission Accomplished

Select "SAVE DATA" on the Mission Completed screen to save the data. Choose the saving area by moving the directional pad up and down and press the A button when the menu appears. To confirm your select, "YES" and press the A button to save. After saving your game, you may continue your game.

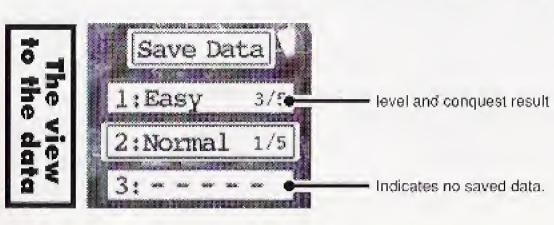

### Failure

The mission fails when the durability gauge is empty or all the buildings that you are protecting are destroyed. The mission also fails when you run out of time. If your Cobra, or the enemy crosses the strategy line, your mission fails. The Advice screen appears when the mission fails. The Mission Failed screen appears when pressing the A button. (see Mission Accomplished )

| Select Mission | Go back to the Mission<br>Select screen. |  |  |
|----------------|------------------------------------------|--|--|
| Save Data      | Save your latest mission.                |  |  |
| Intro          | Go back to the title screen.             |  |  |

### Mission Accomplished

Target Score shows the details of the number of each enemy's appearance, the number of targets you hit. the percentage of successful attacks, and the percentace of the hits in whole mission. fter a certain amount of ime or pressing any button. the Mission Accomplished creen comés up.

### Record of the Data

When the saved game area is full, new games can be written over an area of unnecessary data after selecting that area. The unnecessary data can be deleted when selecting "Delete the Data" on the Ménu acreen.

# [Missions]

Introduction of the first half stages; mission 1-5

Mission 1: Sun-Bear

The R Empire has started to invade. The mission is to destroy the huge tank which is the headquarters of the enemy progressing along the highway. It must be accomplished in 8 minutes.

Transportation Troops of Country K's Army

Mission 2: **Operation Decoy** 

are moving to the north. The mission is to guard them until they meet allied forces waiting for them 90km ahead. It must be accomplished in 8 minutes.

**Mission 3:** Tank March

**Mission 4:** Scramble

Protect cities in Country K from the attack by the Country NK's force. There are 2 areas where buildings are centered. The mission is accomplished even if 1 building is saved after 8 minutes of attack.

There are 2 fighters invading territorial airspace around Alpha Island. The Mission is to splash the 2 fighters. It must be accomplished in 5 minutes.

**Mission 5: Cliff Keeper** 

With the backing of the R Empire, Country NK has landed in the territory. Your mission is to defend the military base. It must be accomplished in 8 minutes.

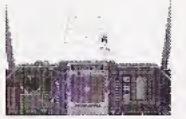

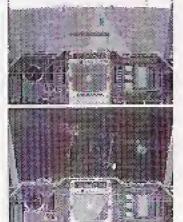

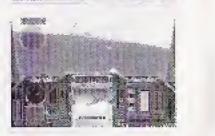

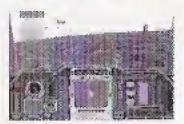

SCRA MBLE

You can play "Scramble Cobra" using the FlightStick Pro. **Connection** the FlightStick Pro is connected into Moving cursor Cance either (1) the control port of the player itself or (2) the control port of the control pad for the player connected Selection to the control port of the player. When you plug in or I disconnect the FlightStick Pro, the power switch of 3DO player must be OFF. Teirs costro OC. **Preparation** Before using the FlightStick Pro, you have to adjust the position in the Control Stick mode on I the Option screen as directed below. Otherwise, you can't control your cobra during the game. How to adjust the position How to control Cobra with the 1 (1) The option screen comes up when you choose Flight Stick Pro is illustrated on the Option screen. options on the Menu screen. If you connect the stick directly to the player's control port, the Control Stick mode automatically comes j up. If you connect the stick to the control port of the control pad, move the cursor I under TYPE-C in Control Pad mode, then the Control Stick mode comes up. (2) In Control Stick mode, put the cursor on ADJUST and press the selection button. The detailed directions of operation will appear.

1 (3) Set up the operation type after the position adjustment. Setting Up Choose the operation type of the FlightStick Pro in Control Stick mode. Put the cursor on a type among TYPE 1-4 and press the selection button. Your operation type is set up and then the Menu screen is back on the screen. Trim Control Before starting the game, make sure the notches of the trim controls (=wheels in the middle and right side of the stick) are on the center. If they are not on the center, you can't adjust the stick.

## **How to use FlightStick Pro**

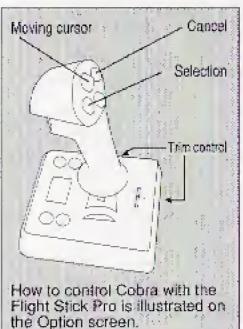

#### End User Notice

THE 3DO COMPANY SHALL NOT BE LIABLE TO THE END USER FOR ANY LOSS OF DATA. LOST PROFITS, COST OF SUBSTITUTE GOODS OR OTHER CONSEQUENTIAL, INCIDENTAL. SPECIAL, PUNITIVE OR OTHER DAMAGES OF ANY KIND ARISING OUT OF THE USE OF OR INABILITY TO USE THE SOFTWARE.

THE 3DO COMPANY MAKES NO WARRANTIES, EXPRESS, IMPLIED OR STATUTORY, REGARDING THE SOFTWARE.INCLUDING WITHOUT LIMITATION THE IMPLIED WARRANTIES OF MERCHANTABILITY AND FITNESS FOR ANY PARTICULAR PURPOSE . OR ANY EQUIVALENT WARRANTIES UNDER THE LAWS OF ANY JURISDICTION.

DO NOT USE A FRONT OR REAR PROJECTION TELEVISION WITH THIS PRODUCT. YOUR PROJECTION TELEVISION SCREEN MAY BE PERMANENTLY DAMAGED IF STATIONARY SCENES OR PATTERNS ARE PLAYED ON YOUR PROJECTION TELEVISION. SIMILAR DAMAGE MAY OCCUR IF YOU PLACE THIS PRODUCT ON HOLD OR PAUSE. IF YOU USE YOUR PROJECTION TELEVISION WITH THIS PRODUCT, NEITHER THE 3DO COMPANY. MATSUSHITA ELECTRIC INDUSTRIAL CO., LTD., MATSUSHITA ELECTRIC CORPORATION OF AMERICA, PACK-IN-VIDEO CO., LTD. NOR GENKI CO., LTD. WILL BE LIABLE FOR ANY RESULTING DAMAGE. THIS SITUATION IS NOT CAUSED BY A DEFECT IN THIS PRODUCT OR THE 3DO SYSTEM; OTHER FIXED OR REPETITIVE IMAGES MAY CAUSE SIMILAR DAMAGE TO A PROJECTION TELEVISION. PLEASE CONTACT YOUR TV MANUFACTURER FOR FURTHER INFORMATION

THE EXECUTION OF SOFTWARE WITH THE 3DO SYSTEM INVOLVES THE USE OF PATENT RIGHTS, GRANTED OR APPLIED FOR, IN CERTAIN COUNTRIES. A PURCHASER OF THE 3DO SYSTEM IS LICENSED TO USE SUCH PATENT RIGHTS WITH SOFTWARE LICENSED BY THE 3DO COMPANY. NO LICENSE, IMPLIED OR OTHERWISE, IS GRANTED FOR THE EXECUTION OF OTHER SOFTWARE.

- visually intensive software products.
- fingers, palms or other areas.

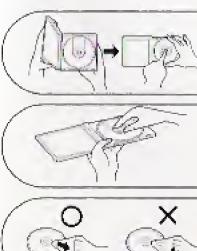

DO NOT use record cleaning sprays, benzine, thinner, static electricity prevention liquids or any other solvent.

DO NOT place or store CDs in the following places:

#### **Medical Precautions**

1. Physical activities involving regular repeated movements of the wrists, hands and/or fingers may possibly cause repetitive stress injury. Such injury may also affect muscles in the arms, wrists, hands, fingers, shoulders and neck, chest and abdomen, and the legs and back.

2. There have been reports that some people may experience epileptic symptoms or even seizures while concentrating on flashing lights. It is possible that persons with no previous epileptic experiences may, nevertheless, have an undetected condition. To avoid a possible medical problem, if you have an epileptic condition, consult your physician before playing video games or any other

To avoid either of these situations, and as sound practice, if you should use this equipment for an extended period of time, it is suggested that you take periodic breaks of 10-15 minutes each hour. Unit should be used in a brightly lit room. Operating in a close distance to the TV should be avoided. In any event, stop using the Interactive Multiplayer and consult your physician if you detect involuntary muscle movements (such as twitching), altered vision, mental or visual confusion, convulsions, muscular pain, numbress of

#### **Compact Disc Usage Precautions**

| 5  |  |  |  |
|----|--|--|--|
| ۰. |  |  |  |
|    |  |  |  |

To open the case, gently press both sides of its top. To remove the CD from the case, press the center holder and lift the CD, holding by the edges.

To return the CD to the case, insert the CD with the label facing upward, and press downward at the center.

If the surface is soiled, wipe gently with a soft, damp cloth (dampened with water only). Always move the cloth directly out- ward from the center of the CD, not in a circular motion.

DO NOT write on the surface of the CD with a ball-point pen or other writing instrument.

Be sure to store CDs in their cases to protect them from dust, scratches, and warping.

Locations exposed to direct sunlight, humid or dusty locations.

Locations directly exposed to a heat outlet or heating device.